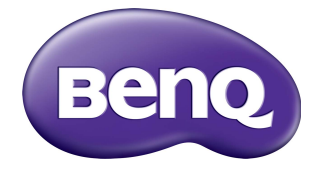

# BH281 LCD Monitor User Manual

# Disclaimer

BenQ Corporation makes no representations or warranties, either expressed or implied, with respect to the contents of this document. BenQ Corporation reserves the right to revise this publication and to make changes from time to time in the contents thereof without obligation to notify any person of such revision or changes.

# Copyright

Copyright 2017 BenQ Corporation. All rights reserved. No part of this publication may be reproduced, transmitted, transcribed, stored in a retrieval system or translated into any language or computer language, in any form or by any means, electronic, mechanical, magnetic, optical, chemical, manual or otherwise, without the prior written permission of BenQ Corporation.

i.

# **Table of Contents**

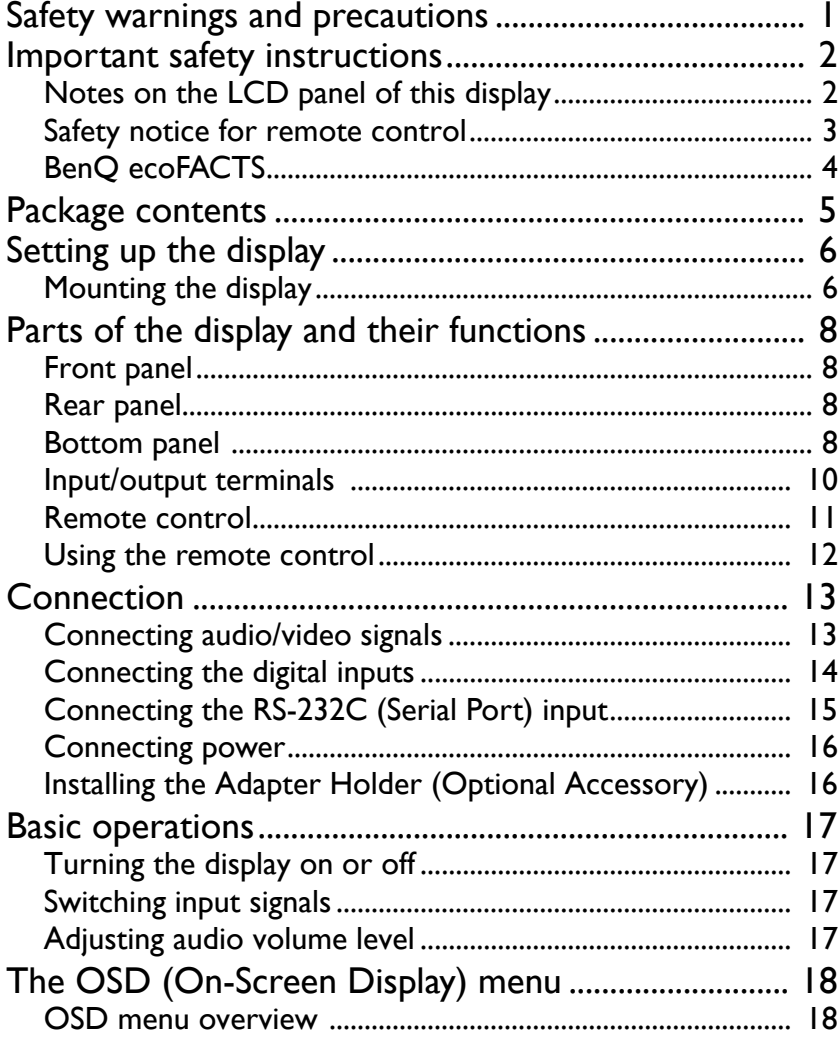

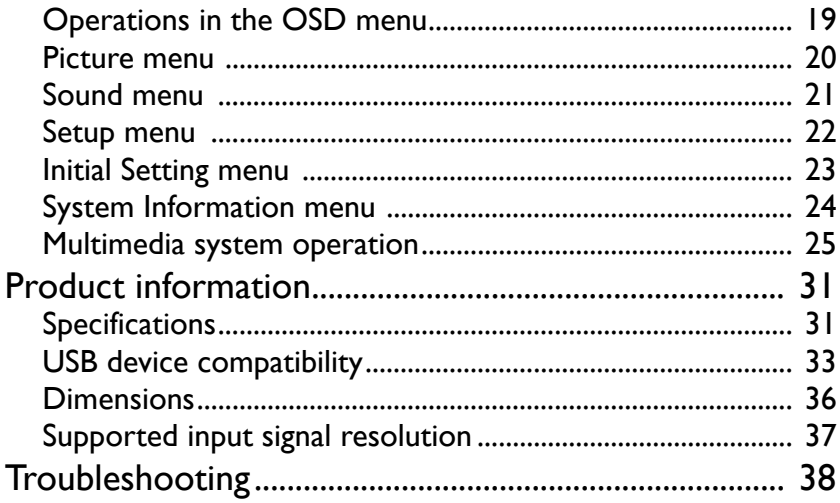

# <span id="page-4-0"></span>Safety warnings and precautions

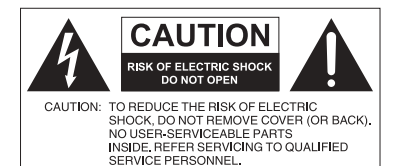

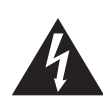

The lightning flash with arrowhead symbol, within an equilateral triangle, is intended to alert the user to the presence of uninsulated "dangerous voltage" within the product's enclosure that may be of sufficient magnitude to constitute a risk of electric shock to persons.

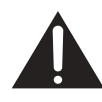

The exclamation point within an equilateral triangle is intended to alert the user to the presence of important operating and maintenance (servicing) instructions in the literature accompanying the appliance.

#### THIS EQUIPMENT MUST BE **GROUNDED**

To ensure safe operation, the three-pin plug must be inserted only into a standard three-pin power outlet which is effectively grounded through normal household wiring. Extension cords used with the equipment must have three cores and be correctly wired to provide connection to the ground. Wrongly wired extension cords are a major cause of fatalities.

The fact that the equipment operates satisfactorily does not imply that the power outlet is grounded or that the installation is completely safe. For your safety, if you are in any doubt about the effective grounding of the power outlet, please consult a qualified electrician.

- The mains plug of the power supply cord shall remain readily operable. The AC receptacle (mains socket outlet) shall be installed near the equipment and shall be easily accessible. To completely disconnect this equipment from the AC mains, disconnect the power cord plug from the AC receptacle.
- Do not place this display on an uneven, sloping or unstable surface (such as a trolley) where it may fall and cause damage to itself or others.
- Do not place this display near water, like a spa or pool, or in a position which will allow the splashing or spraying of water onto the display, like in front of an open window where rain water may enter.
- Do not install this display in a confined space without proper ventilation and air circulation, such as in a closed cabinet. Allow proper space around the display for dissipating heat inside. Do not block any openings and vents on the display. Overheating may result in hazards and electric shock.
- Installation of this display should only be performed by a qualified technician. Failure to install this display properly may cause injuries and damages to the personnels and the display itself. Check the installation regularly and maintain the display periodically to ensure the best working condition.
- Use only the accessories approved or recommended by the manufacturer to mount this display. Using wrong or unsuitable accessories may cause the display to fall and result in serious personal injuries. Make sure that the surface and fixing points are strong enough to sustain the weight of the display.
- To reduce the risk of electric shock, do not remove covers. No user serviceable parts inside. Refer servicing to qualified service personnel.
- To prevent personal injuries, mounting the display or installing desktop stands is required before use.

# <span id="page-5-0"></span>Important safety instructions

- 1. Read these instructions.
- 2. Keep these instructions.
- 3. Heed all warnings.
- 4. Follow all instructions.
- 5. Do not use this apparatus near water.
- 6. Clean only with dry cloth.
- 7. Do not block any ventilation openings. Install in accordance with the manufacturer's instructions.
- 8. Do not install near any heat sources such as radiators, heat registers, stoves, or other apparatus (including amplifiers) that produce heat.
- 9. Do not defeat the safety purpose of the polarized or grounding-type plug. A polarized plug has two blades with one wider than the other. A grounding-type plug has two blades and a third grounding prong. The wide blade or the third prong are provided for your safety. If the provided plug does not fit into your outlet, consult an electrician for replacement of the obsolete outlet.
- 10. Protect the power cord from being walked on or pinched particularly at plugs, convenience receptacles, and the point where they exit from the apparatus.
- 11. Only use attachments/accessories specified by the manufacturer.
- 12. Use only with the cart, stand, tripod, bracket, or table specified by the manufacturer, or sold with the apparatus. When a cart is used, use caution when moving the cart/apparatus combination to avoid injury from tip-over.

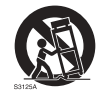

- 13. Unplug this apparatus during lightning storms or when unused for long periods of time.
- 14. Refer all servicing to qualified service personnel. Servicing is required when the apparatus has been damaged in any way, such as power-supply cord or plug is damaged, liquid has been spilled or objects have fallen into the apparatus, the apparatus has been exposed to rain or moisture, does not operate normally, or has been dropped.

## <span id="page-5-1"></span>Notes on the LCD panel of this display

- The Liquid Crystal Display (LCD) panel of this display has a very thin protective layer of glass which is liable to marking or scratching, and cracking if struck or pressured. The liquid crystal substrate is also liable to damage under excessive force or extreme temperatures. Please handle with care.
- The response time and brightness of the LCD panel may vary with the ambient temperature.
- Avoid placing the display in direct sun or where direct sun or spot lighting will shine onto the LCD panel, as the heat may damage the panel and the external casing of the display, and the bright light will make viewing the display more difficult than necessary.
- The LCD panel consists of individual pixels to display images and is manufactured according to the design specifications. While 99.9% of these pixels work normally, 0.01% of the pixels may remain constantly lit (in red, blue or green) or unlit. This is a technical limitation of the LCD technology and is not a defect.
- LCD screens, like plasma (PDP) and conventional CRT (Cathode Ray Tube) screens, are also susceptible to 'screen burn-in' or 'image retention' which can be found on the

screen as visible fixed lines and shades. To avoid such damage to the screen, avoid displaying still images (like On-Screen Display menus, TV station logos, fixed/inactive text or icons) for more than two hours. Change the aspect ratio from time to time. Fill the entire screen with the image and eliminate the black bars whenever possible. Avoid displaying images in 4:3 aspect ratio over a long period of time, otherwise there may be visible burn marks on the screen as two vertical lines.

Note: Under certain circumstances, condensation may occur on the inner side of the cover glass, it's a natural phenomenon and will not affect the operation of the display. This condensation will usually disappear after around 30 minutes of normal operation.

• If display of a still image is required, it is recommended that the "Anti-Image Retention" function is enabled under the **Initial Setting** menu.

#### <span id="page-6-0"></span>Safety notice for remote control

- Do not put the remote control in the direct heat, humidity, and avoid fire.
- Do not drop the remote control.
- Do not expose the remote control to water or moisture. Failure to do so could result in malfunction.
- Confirm there is no object between the remote control and the remote sensor of the product.
- When the remote control will not be used for an extended period, remove the batteries.

### <span id="page-7-0"></span>BenQ ecoFACTS

BenQ has been dedicated to the design and development of greener product as part of its aspiration to realize the ideal of the "Bringing Enjoyment 'N Quality to Life" corporate vision with the ultimate goal to achieve a low-carbon society. Besides meeting international regulatory requirement and standards pertaining to environmental management, BenQ has spared no efforts in pushing our initiatives further to incorporate life cycle design in the aspects of material selection, manufacturing, packaging, transportation, using and disposal of the products. BenQ ecoFACTS label lists key ecofriendly design highlights of each product, hoping to ensure that consumers make informed green choices at purchase. Check out BenQ's CSR Website at [http://](http://csr.BenQ.com/) [csr.BenQ.com/](http://csr.BenQ.com/) for more details on BenQ's environmental commitments and achievements.

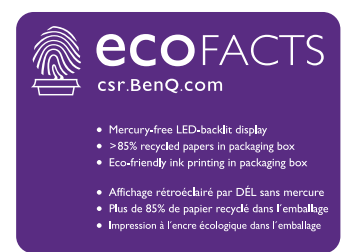

## <span id="page-8-0"></span>Package contents

Open the sales package and check the contents. If any item is missing or damaged, please contact your dealer immediately.

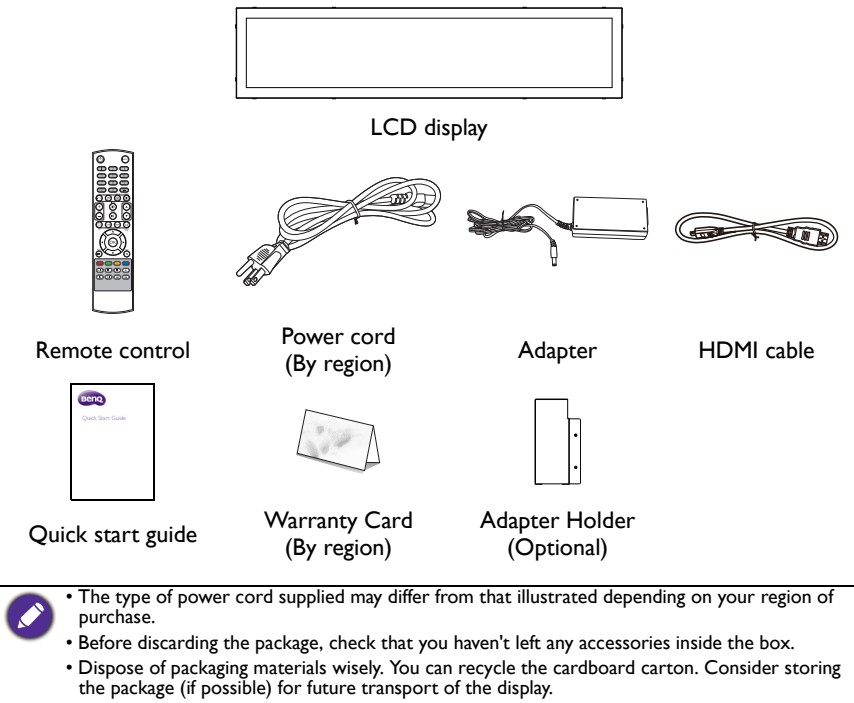

• Do not leave plastic bags within reach of young children or babies.

# <span id="page-9-0"></span>Setting up the display

## <span id="page-9-1"></span>Mounting the display

You can install the display on a vertical surface with a suitable wall mounting bracket or on a horizontal surface with the optional desktop stands. Please pay attention to the following notes during installation:

- This display should be installed by at least two adult persons. Attempting to install this display by only one person may result in danger and injuries.
- Refer the installation to qualified technicians. Improper installation may cause the display to fall or malfunction.

#### Installing the display on a wall

- 1. Place a clean, dry and lint-free cloth on a flat, horizontal and object-free surface. Make sure that the size of the cloth is larger than the display.
- 2. Gently lay the display on the cloth with the LCD screen facing down.
- 3. Remove the desktop stands from the display if installed.
- 4. Identify the wall mounting screw holes on the back of the display as shown in the illustration.

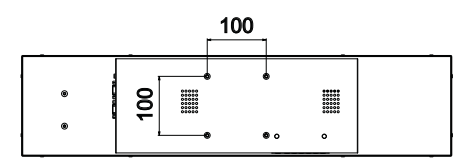

\*Screw type: M6

5. Install the wall mounting bracket on the display and attach the display to the wall according to the mounting bracket's instructions. The length of the screw should exceed the thickness of the wall mounting bracket by at least 12 mm. Make sure that all screws are tightened and secured properly. (Recommended torque: 9 - 10Kg•cm). The mounting means should be strong enough to bear the weight of the display.

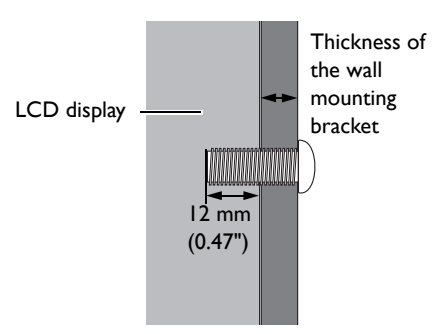

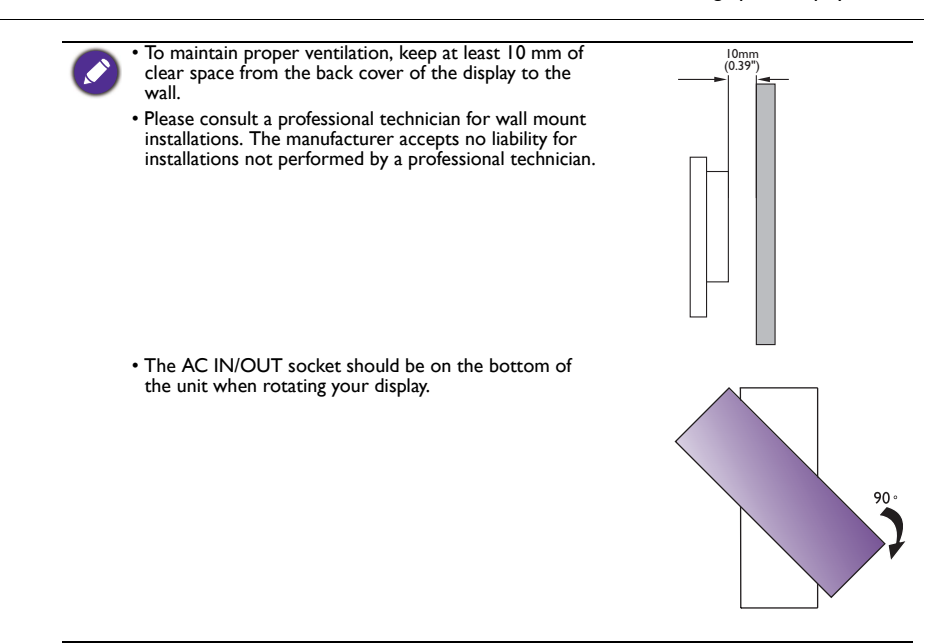

# <span id="page-11-0"></span>Parts of the display and their functions Front panel

<span id="page-11-1"></span>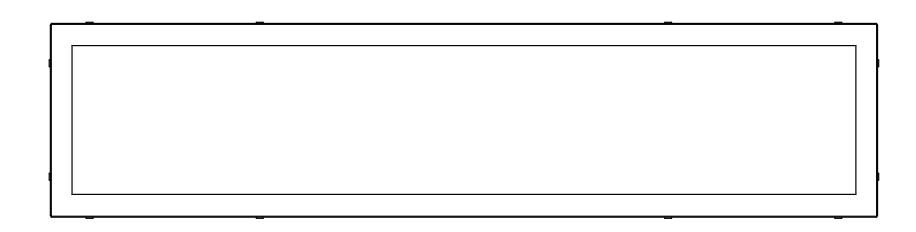

## <span id="page-11-2"></span>Rear panel

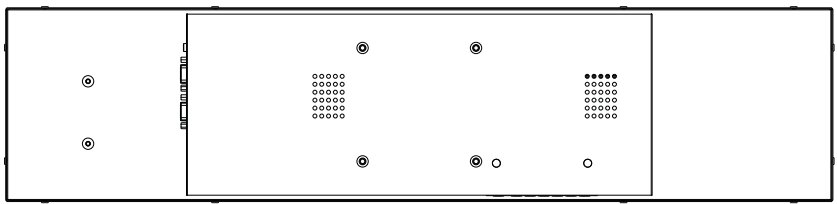

### <span id="page-11-3"></span>Bottom panel

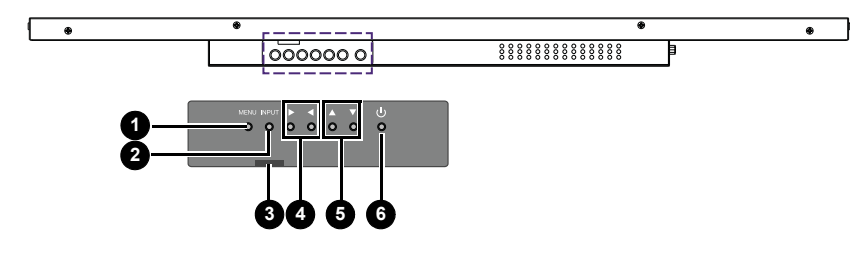

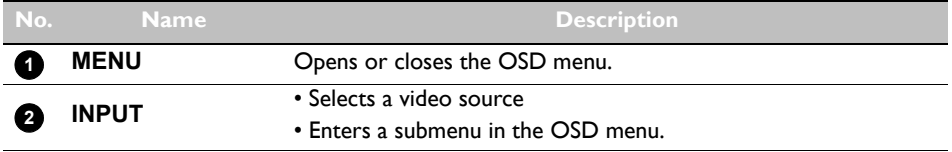

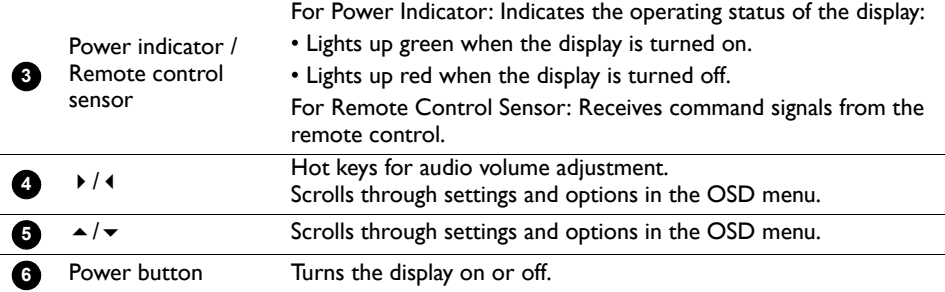

# <span id="page-13-0"></span>Input/output terminals

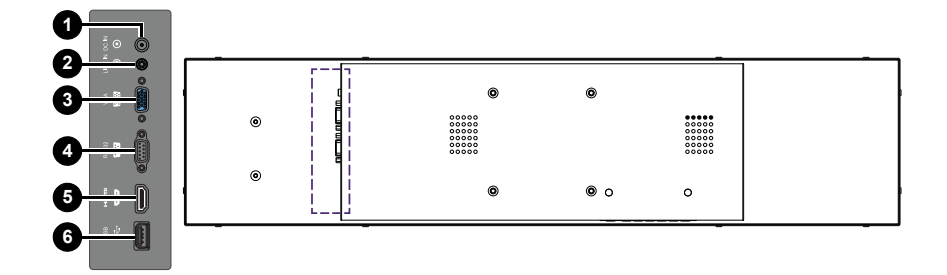

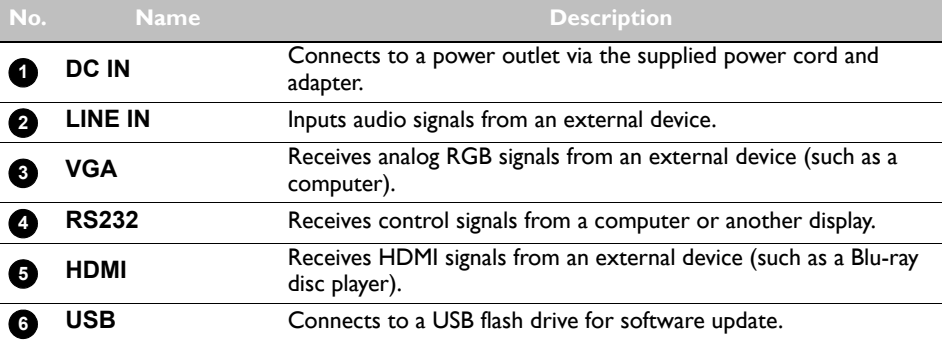

## <span id="page-14-0"></span>Remote control

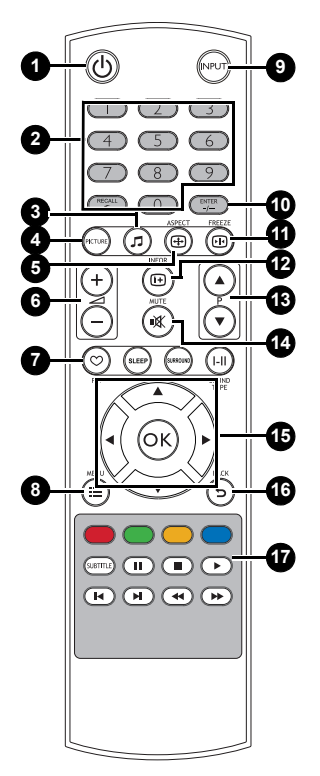

#### **Power button 1**

Turn the display on or off.

#### **Numeric buttons (1-9) 2**

The button functions are not available with the display.

#### **Sound mode button 3**

Switches between pre-set sound modes.

## **PICTURE 4**

Switches between pre-set picture modes.

## **ASPECT 5**

Switches between aspect ratios.

#### **Volume +/- 6**

Turns up/down the volume.

#### **Option buttons 7**

The button functions are not available with the display.

#### **MENU 8**

Opens or closes the OSD menu.

#### **INPUT 9**

Selects an input source.

#### **ENTER 10**

Confirms your selection or save changes.

### **FREEZE 11**

The button function is not available with the display.

#### **12** INFOR

Shows the current input source and resolution.

#### **Input selection buttons 13**

Toggles between input source.

#### **MUTE 14**

Turns on or off the mute function.

#### **//// OK 15**

Scrolls through settings and options in the OSD menu when the OSD menu is on.

#### $\textbf{B}$  BACK

Returns to the previous screen.

#### **MULTI-MEDIA buttons 17**

The button functions are not available with the display.

## <span id="page-15-0"></span>Using the remote control Installing remote control batteries

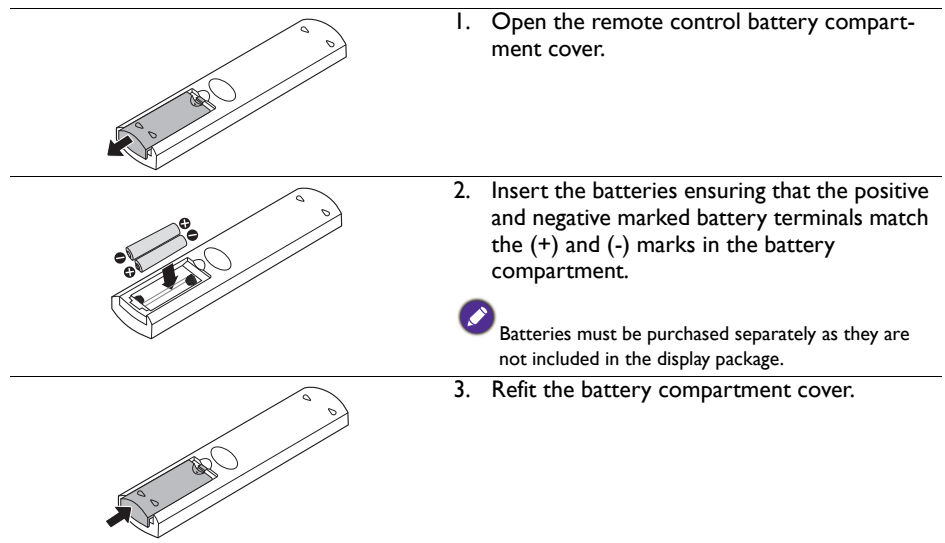

#### Remote control usage tips

- Point and aim the top front of the remote control directly at the display's remote control sensor window when you press the buttons.
- Do not let the remote control become wet or place it in humid environments (like bathrooms).
- If the display's remote control sensor window is exposed to direct sunlight or strong light, the remote control may not operate properly. In this situation, change the light source, readjust the angle of the display or operate the remote control from a location closer to display's remote control sensor window.

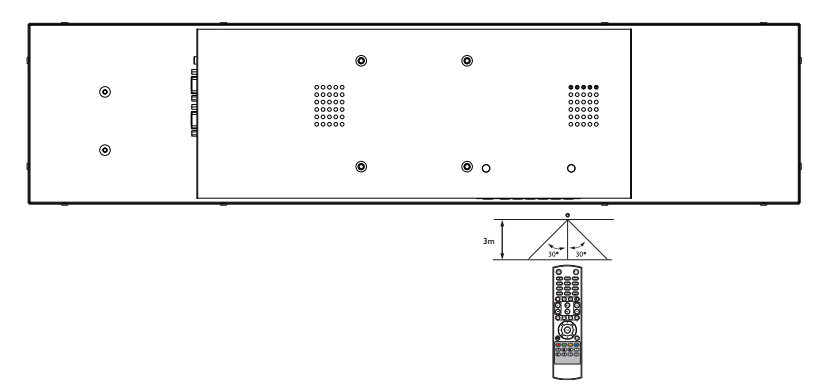

## <span id="page-16-0"></span>Connection

### <span id="page-16-1"></span>Connecting audio/video signals

Pay attention to the following notes when you connect cables:

- Please turn off all devices.
- Familiarize yourself with the audio/video ports on the display and the devices you want to use. Be aware that incorrect connections may adversely affect picture quality.
- Do not remove cables from the ports by pulling the cable itself. Always grasp and pull the connectors at the end of the cable.
- Ensure that all cables are fully inserted and firmly seated.

#### Connecting the VGA input

- 1. Connect the **VGA** jack on the display to the VGA output jack on a computer using a D-Sub (15-pin) cable.
- 2. Connect the computer's audio output jack to the **LINE IN** jack on the display with a suitable audio cable.
- 3. To view images from this input, press the **INPUT** button on the remote control.

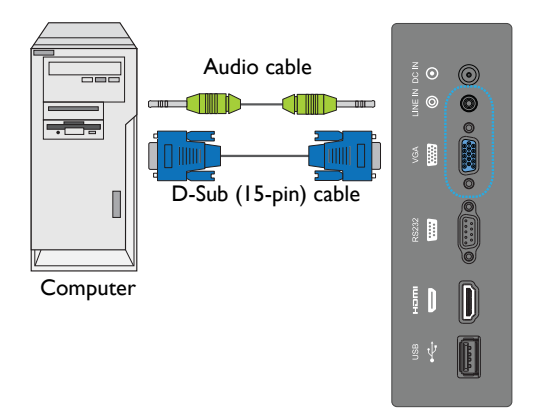

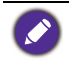

The audio cable is not supplied and should be purchased separately.

## <span id="page-17-0"></span>Connecting the digital inputs

- 1. Connect the either the HDMI output jack or DVI-D output jack of a computer or A/ V device (such as a set top box) to the **HDMI** input jack on the display using an HDMI cable or a DVI-D to HDMI conversion cable.
- 2. If needed, connect the computer's audio output jack to the **LINE IN** jack on the display using a suitable audio cable.
- 3. To view images from this input, press the **INPUT** button on the remote control.

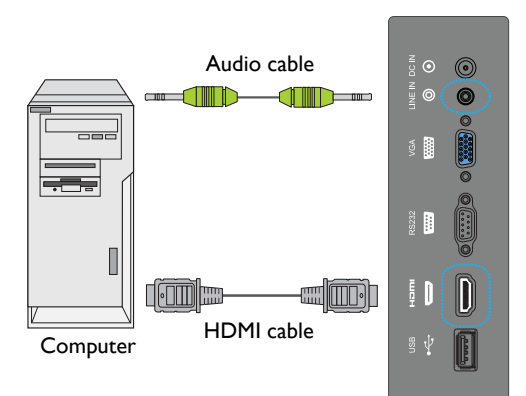

The cables are not supplied and should be purchased separately.

## <span id="page-18-0"></span>Connecting the RS-232C (Serial Port) input

You can connect a computer to the display via the RS-232C to send commands from the computer to the display.

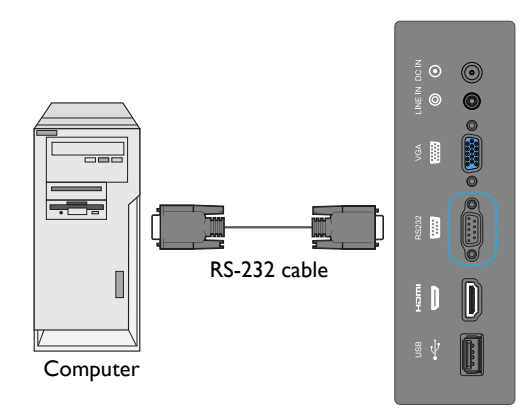

• The applicable cable is not supplied and should be purchased separately.

• This connection is applicable to straight-through RS-232C direct cable only.

• After using serial port line to connect central control equipment and machine, certain function of the machine can be controlled via central control equipment, such as: machine on/off, and adjustment of sound volume, etc.

#### <span id="page-19-0"></span>Connecting power

- 1. Plug the adapter into the **DC IN** jack on the display.
- 2. Plug one end of the power cord into the adapter and the other end into an appropriate power outlet (if the outlet is switched, turn on the switch).
- 3. The power indicator on the bottom panel of the display will light up red then green, and the display will automatically power on

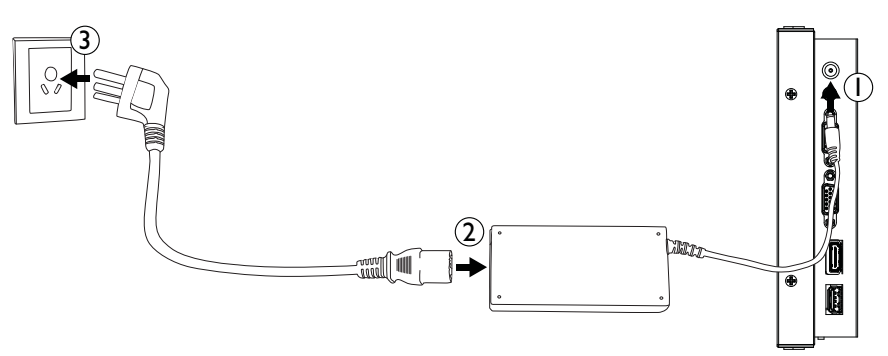

- The supplied power cord is suitable for use with 100-240V AC power only.
- The power cord and outlet illustrated may differ from the ones used in your region.
- Only use an appropriate power cord for your region. Never use a power cord which appears damaged or frayed, or change the plug type on the power cord.
- Be aware of the power loading when you use extension cords or multiple outlet power boards.
- There are no user serviceable parts in this display. Never unscrew or remove any covers. There are dangerous voltages inside the display. Turn off the power and unplug the power cord if you intend to move the display.

# <span id="page-19-1"></span>Installing the Adapter Holder (Optional Accessory)

An optional holder for the adapter is available to secure the adapter to the rear panel of the display and keep it from hanging loosely. To install the adapter holder on the display:

- 1. Place the adapter in the holder so that the DC-in cable of the adapter extends out of the top side of the holder and the power socket of the the adapter aligns with the opening at the bottom of the holder.
- 2. Place the adapter holder onto the rear panel of the display so that the two screw holes on the holder align with the two screw holes on the left side of the rear panel.
- 3. Secure two screws onto the holder.

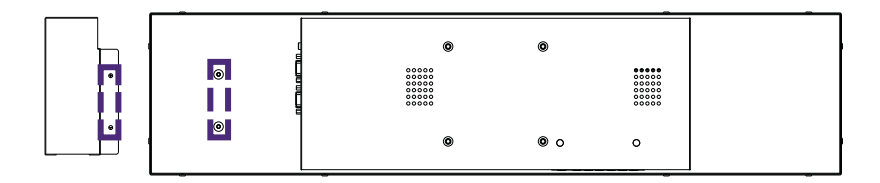

## <span id="page-20-0"></span>Basic operations

### <span id="page-20-1"></span>Turning the display on or off

To turn on the display, press the power button on the display's control panel or on the remote control.

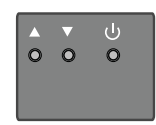

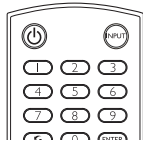

• The display's standby mode still consumes power. To completely cut off power supply disconnect the power cord from the power outlet.

- The display follows the VESA approved DPM Power Management function. The power management function is an energy saving feature that automatically reduces the display's power consumption when the keyboard or the mouse has not been used for a fixed period.
- If there is no input signal in 1 minute, the display will be turned off automatically.
- The display will automatically power on when it is connected or re-connected to a power source.
- If the display is in Power Save mode with no signal provided by the input source, it will automatically wake-up once an input signal is detected. This wake-up function will not work if the signal comes from an input source different from the original input source (the input source selected prior to entering Power Save mode), or if power has been disconnected then reconnected while in Power Save mode. Refer to [Setup menu on page 22](#page-25-0) for more information on Power Save mode.

## <span id="page-20-2"></span>Switching input signals

Press the **INPUT** button on the remote control or the **INPUT** button on the control panel to select an input signal.

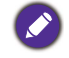

If an input source has been previously selected, the display will automatically select that input source when it is turned on.

#### Playing media files from a USB flash drive

To play media files stored on a USB flash drive, insert the flash drive to the USB port located on the rear panel, then press the **INPUT** button on the remote control or the **INPUT** button on the control panel and select **USB** from the input menu. The built-in media player will begin playing the media from the flash drive.

### <span id="page-20-3"></span>Adjusting audio volume level

Press  $\triangleleft$  /  $\triangleright$  on the control panel or  $\pm$ /- on the remote control to adjust the volume.

# <span id="page-21-0"></span>The OSD (On-Screen Display) menu OSD menu overview

<span id="page-21-1"></span>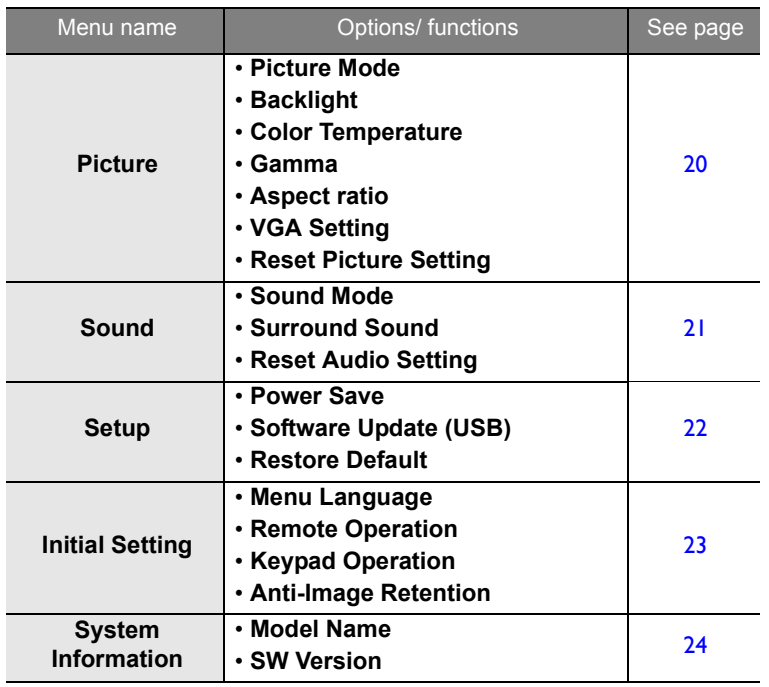

Some options are only available when a certain input signal source is selected.

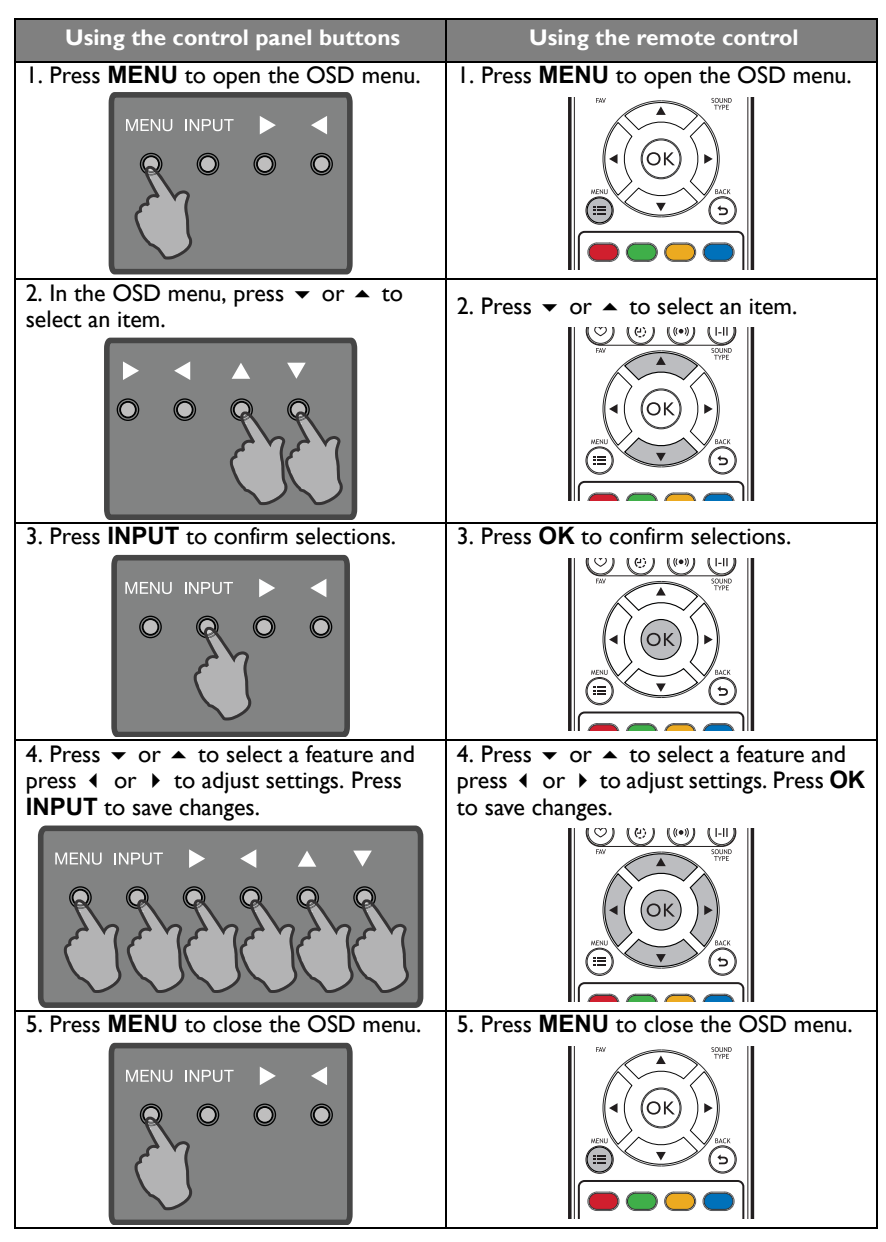

#### <span id="page-22-0"></span>Operations in the OSD menu

#### <span id="page-23-0"></span>Picture menu

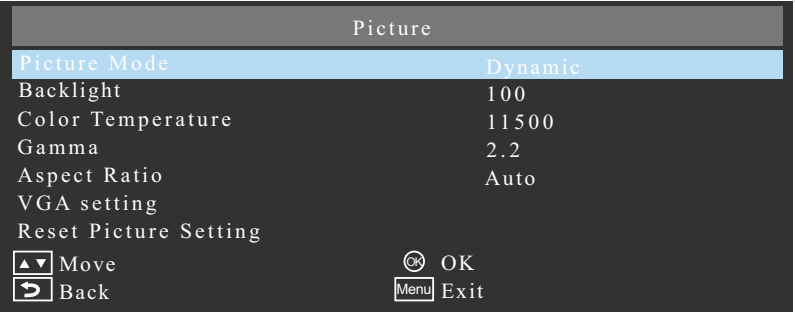

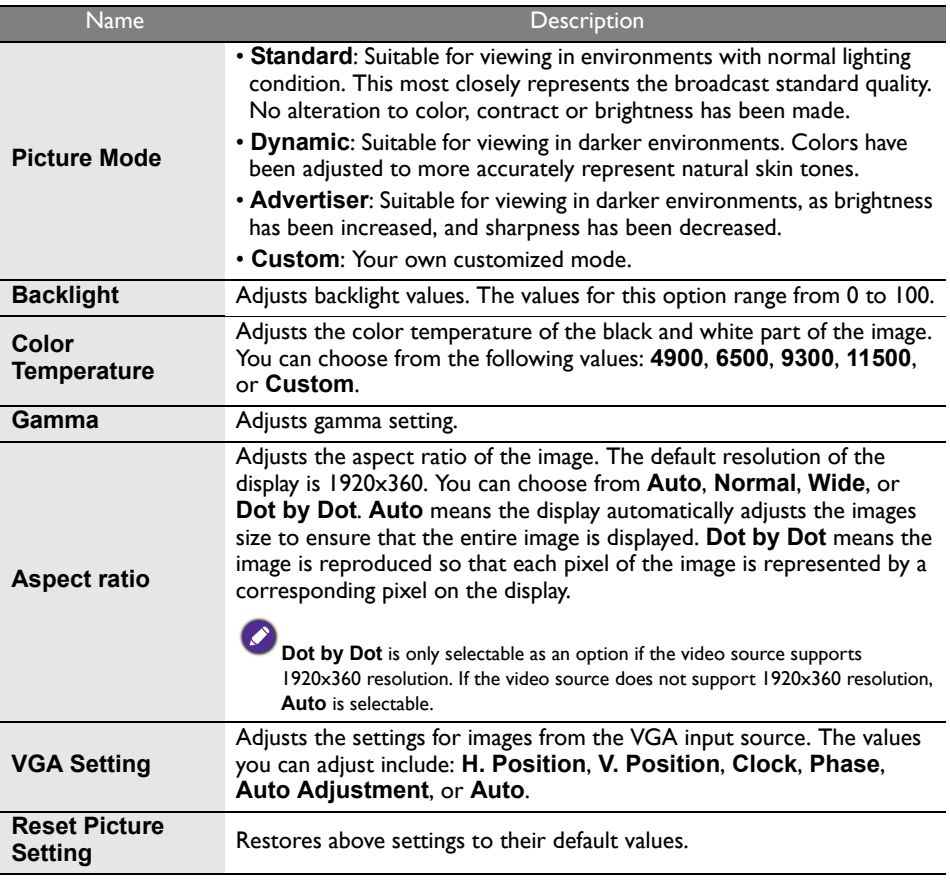

## <span id="page-24-0"></span>Sound menu

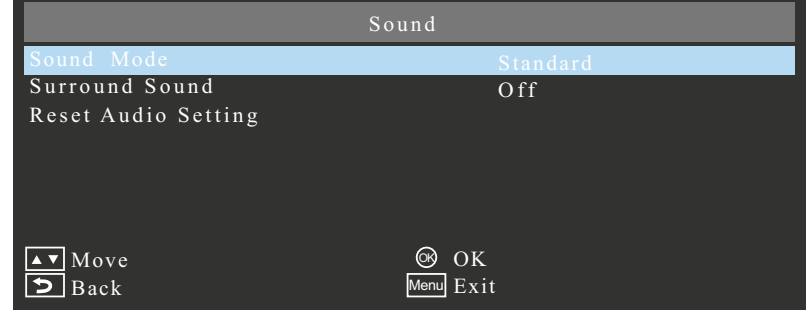

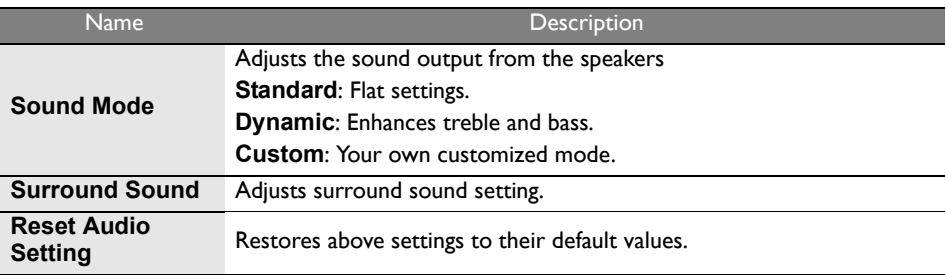

## <span id="page-25-0"></span>Setup menu

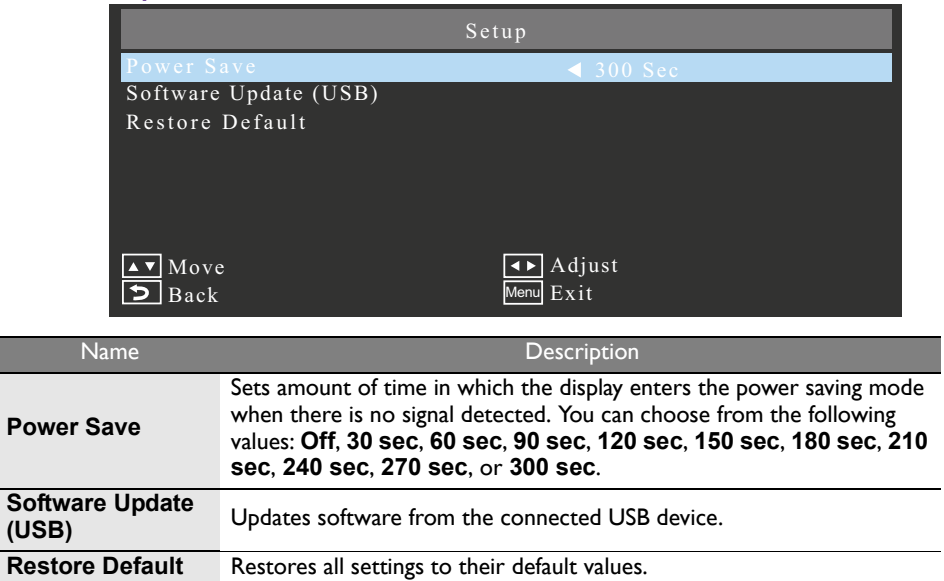

# <span id="page-26-0"></span>Initial Setting menu

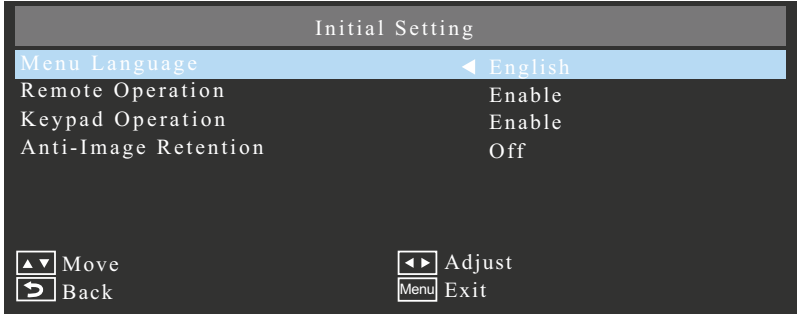

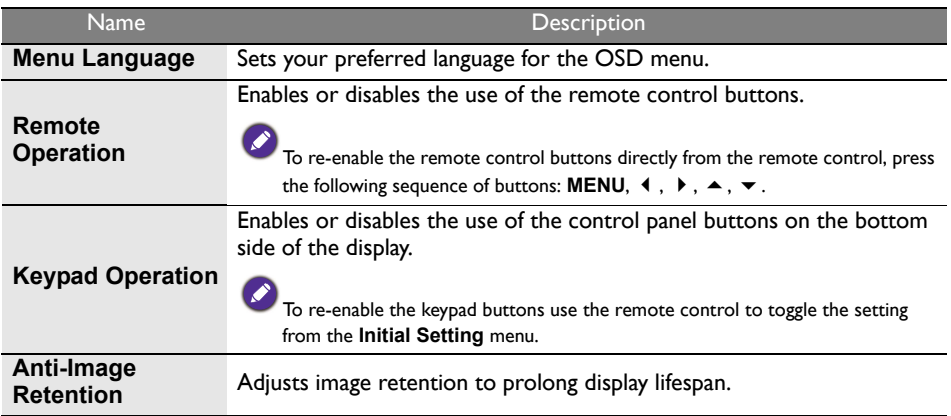

<span id="page-27-0"></span>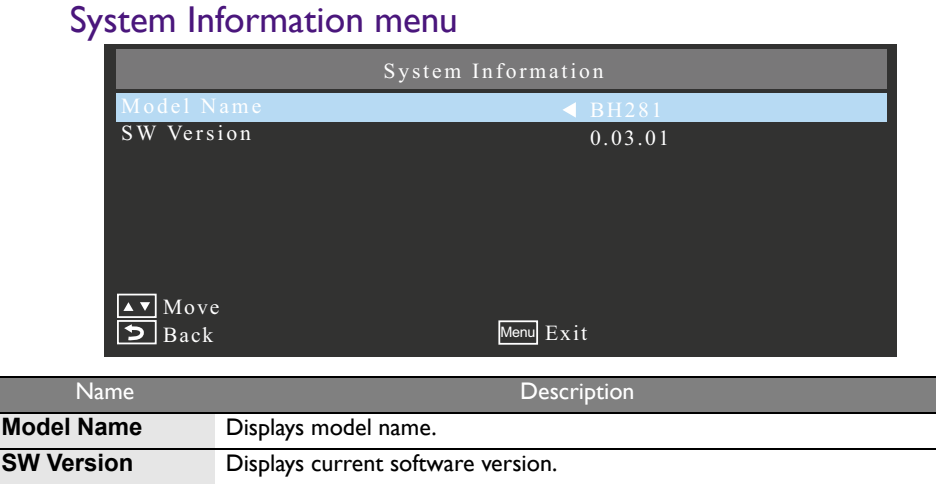

#### <span id="page-28-0"></span>Multimedia system operation

The multimedia system provides a variety of settings when the display is connected to a USB drive.

To access the multimedia systems:

- 1. Make sure the USB drive is correctly connected to the display.
- 2. Turn on the display.
- 3. Press the **INPUT** button on the remote control or the **INPUT** button on the control panel.
- 4. Select **USB** from the input menu. The main page appears.

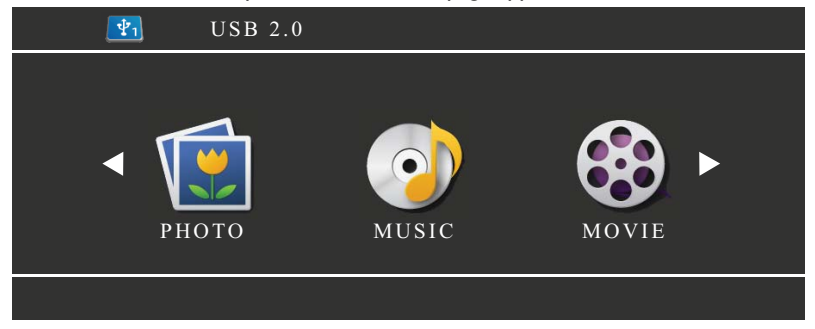

5. Select your desired option on the main page and operate using the remote control.

If no USB drive is inserted into the display you will not be able to select any option on the main page.

#### Multimedia buttons on the remote control

To operate the multimedia system, use the buttons on the remote control.

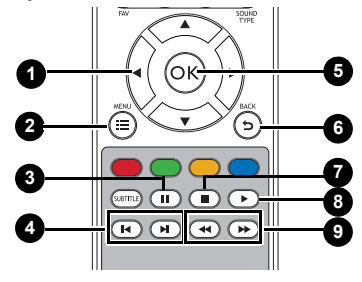

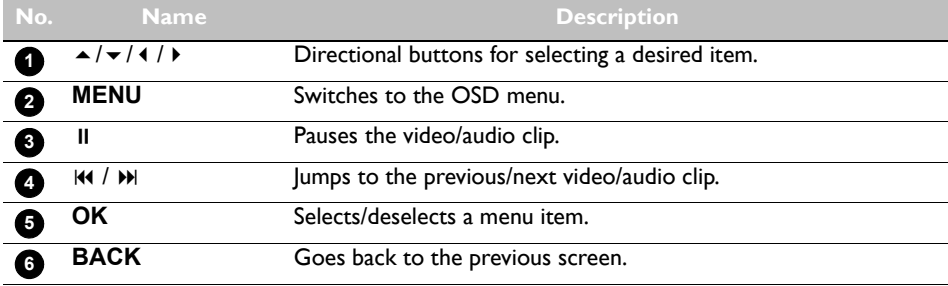

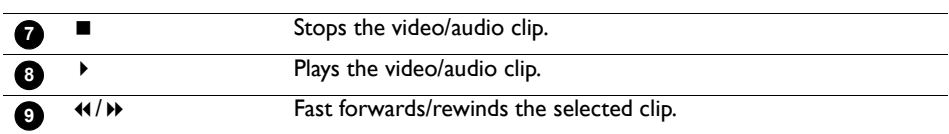

#### Viewing options PHOTO:

Lists all the supported image files in a list. Select the image you want to display and perform the functions provided on the screen according to your needs.

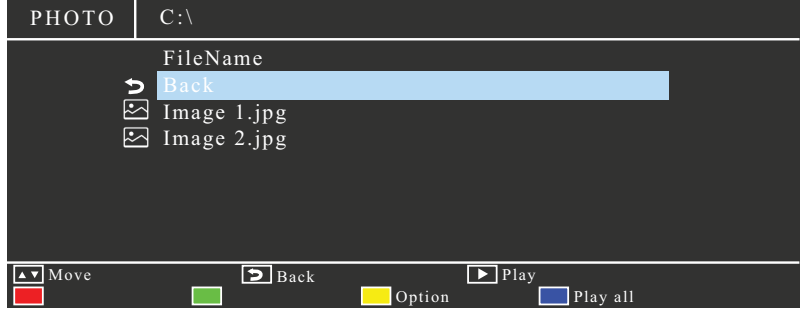

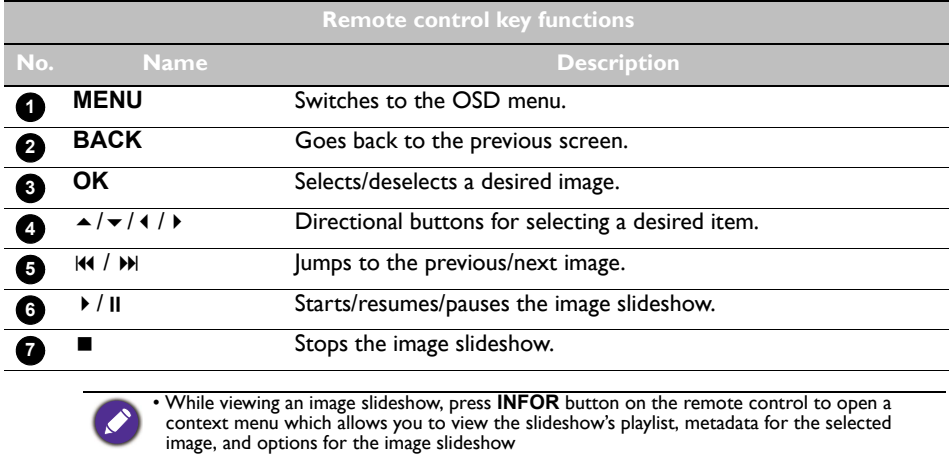

- Press  $\bullet$  to configure options for the image slideshow.
- $\cdot$  Press  $\bullet$  to play all selections.
- Press  $4 / b$  to jump to the previous/next image.
- Supported image format: jpg, png, and bmp.

#### MUSIC:

Select the track you want to play and perform the functions provided on the screen according to your needs.

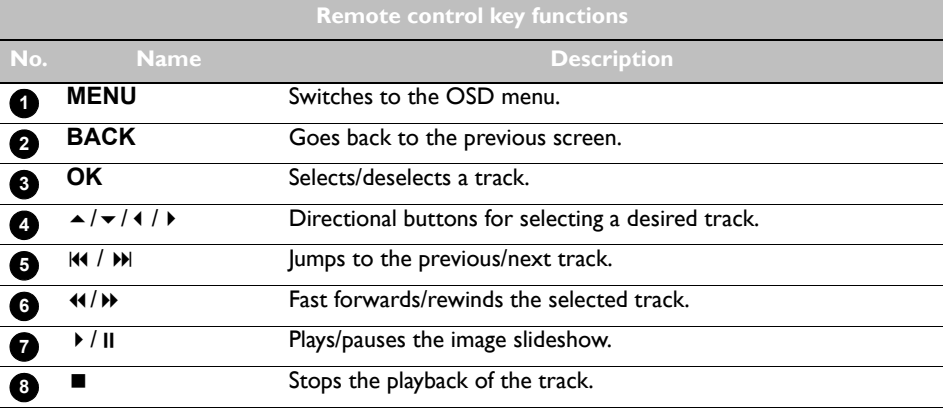

 $\bullet \cdot$  Press  $\bullet$  to play all selections.

• During playback press  $\blacktriangle$  /  $\blacktriangledown$  4 /  $\blacktriangleright$  to select on-screen playback buttons.

• Supported audio format: mp3.

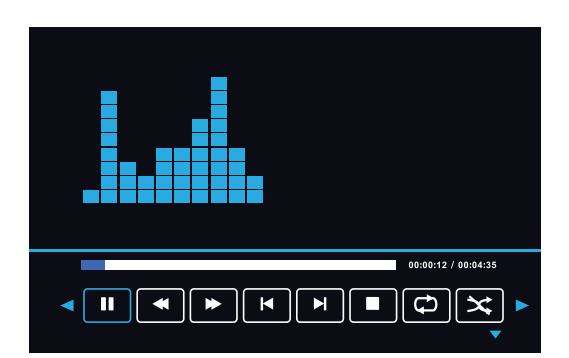

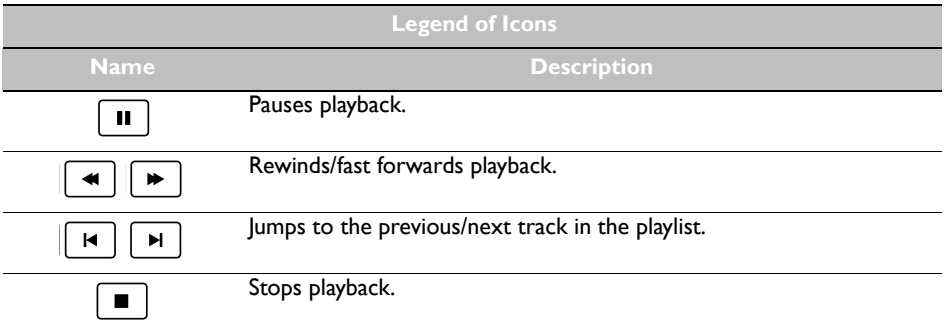

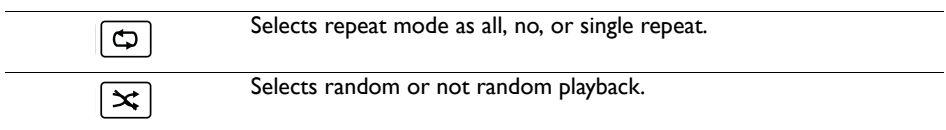

#### MOVIE:

Select the video file you want to play and peform the functions provided on the screen according to your needs.

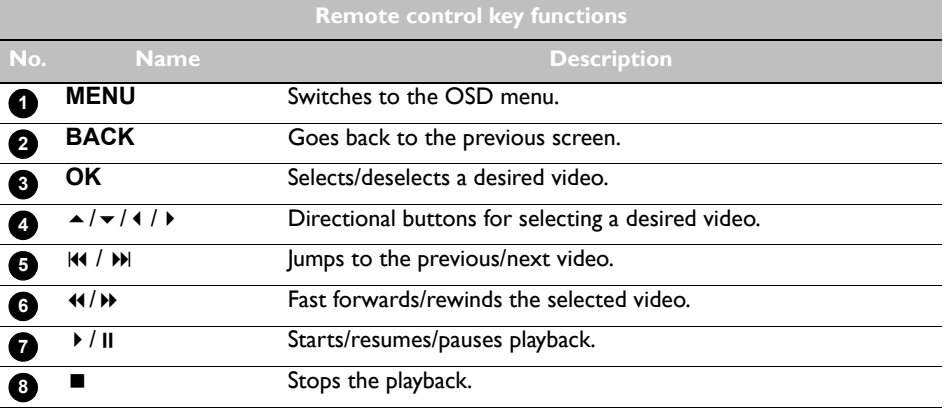

• While viewing an image slideshow, press **INFOR** button on the remote control to open a context menu which allows you to view the slideshow's playlist, metadata for the selected image, and options for the image slideshow.

• The display only supports 1920x360 resolution for videos files.

 $\cdot$  Press  $\bullet$  to play all selections.

• Press  $4 / b$  to jump to the previous/next image.

# <span id="page-34-0"></span>Product information

# <span id="page-34-1"></span>Specifications

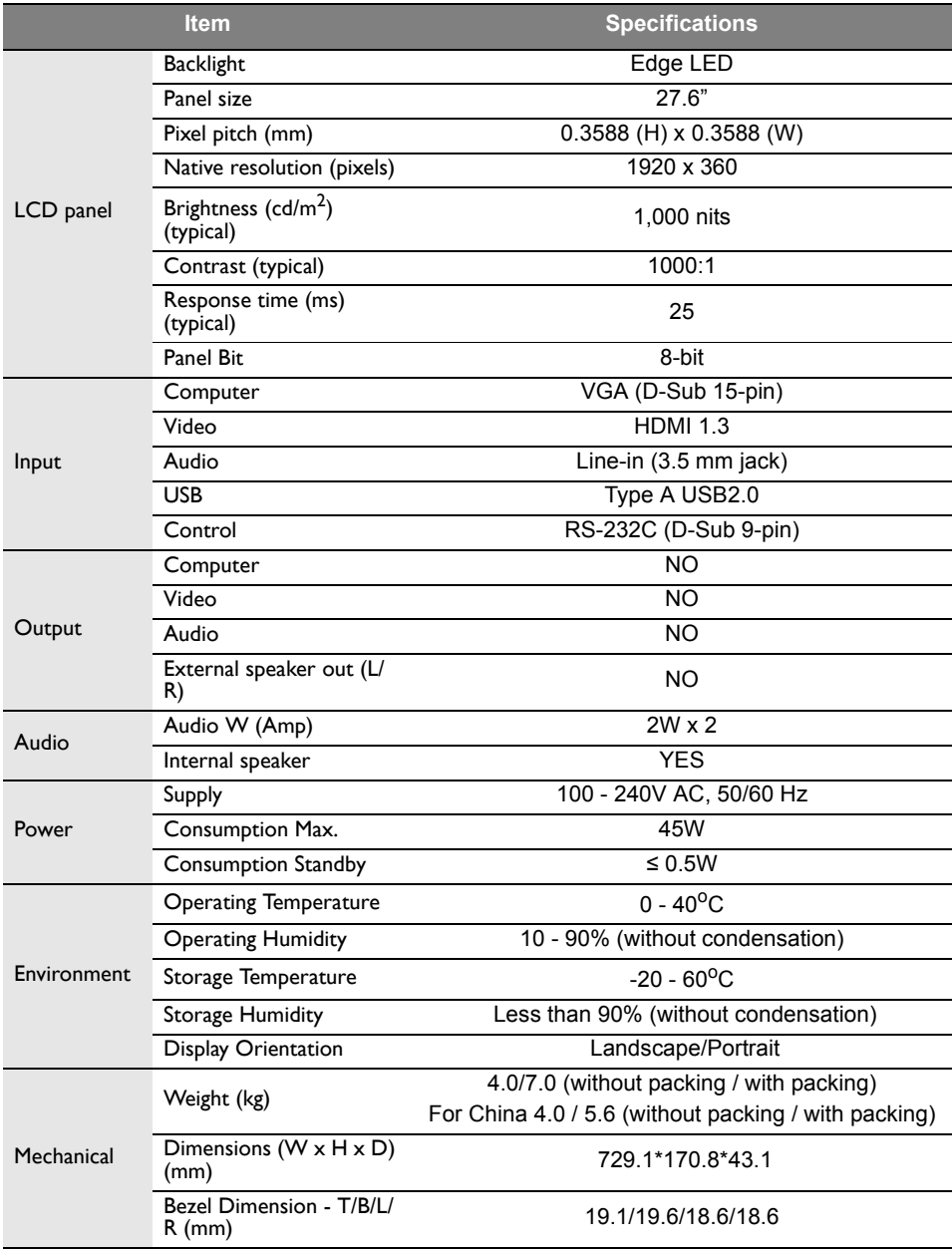

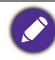

Specifications and functions are subject to change without notice.

## <span id="page-36-0"></span>USB device compatibility

#### USB Video Formats

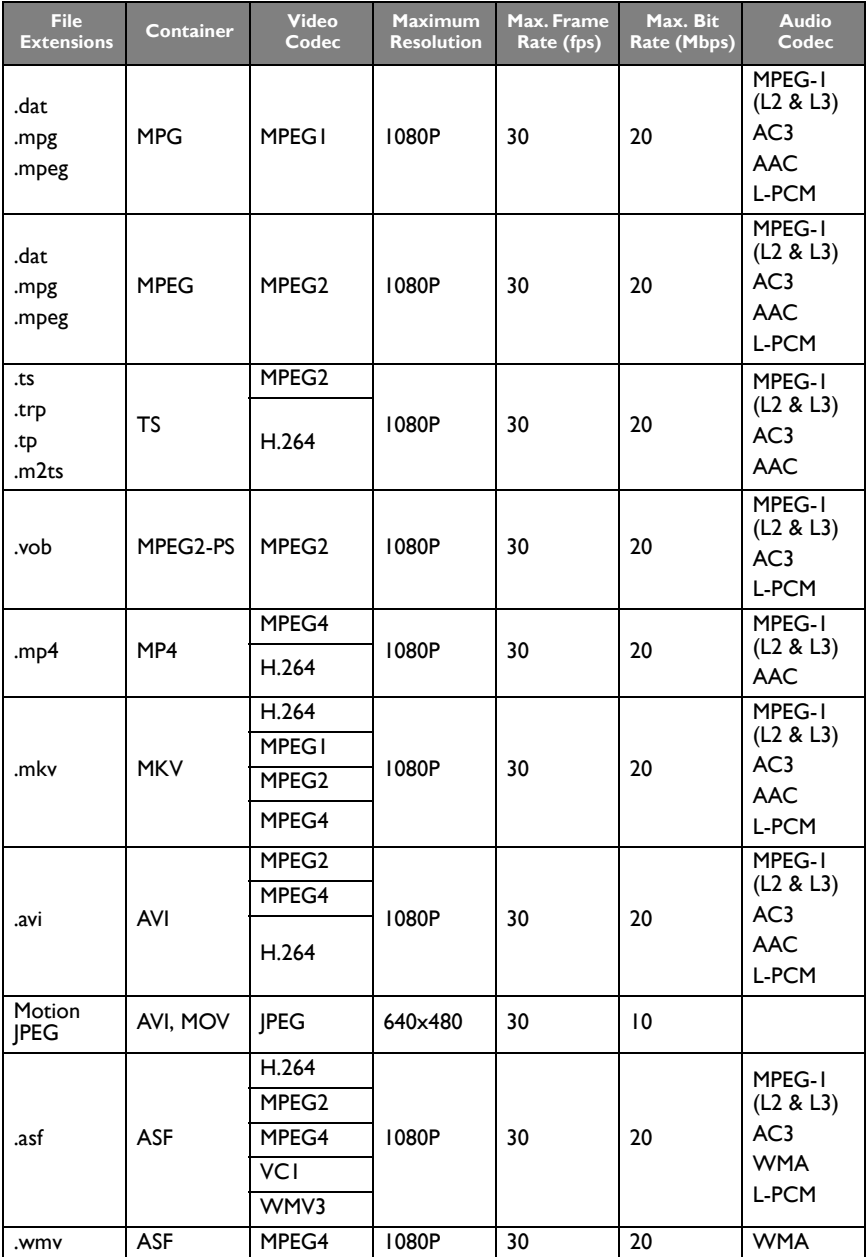

#### USB Audio Formats

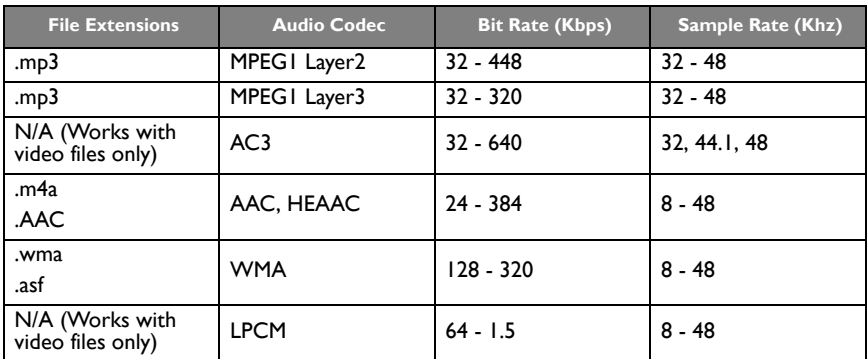

#### USB Photo Formats

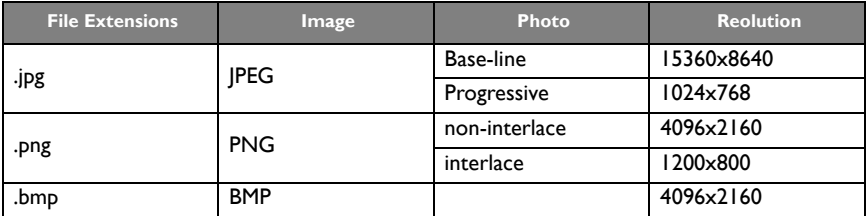

USB Video Internal Subtitle Formats (for subtitles, etc.)

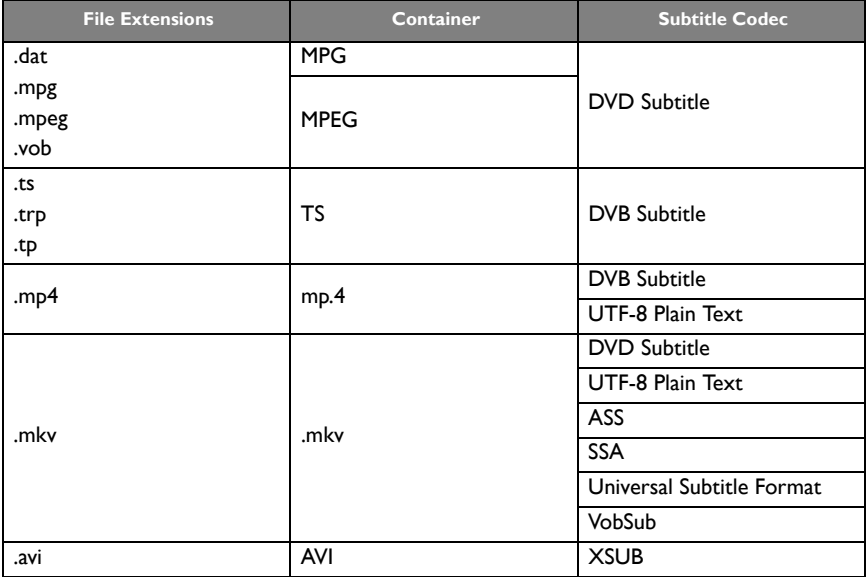

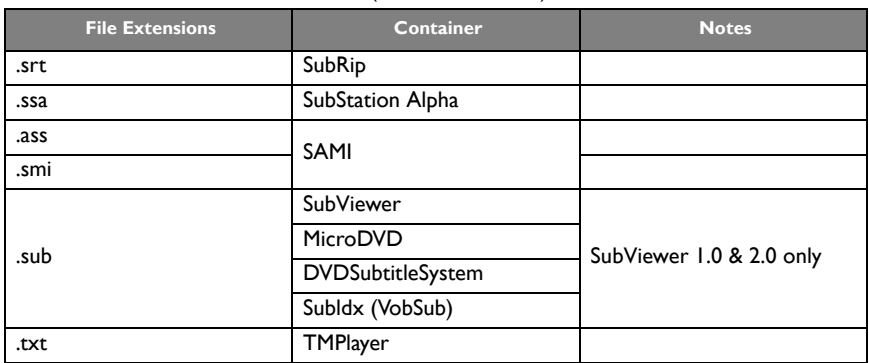

USB Video External Subtitle Formats (for subtitles, etc.)

### <span id="page-39-0"></span>**Dimensions**

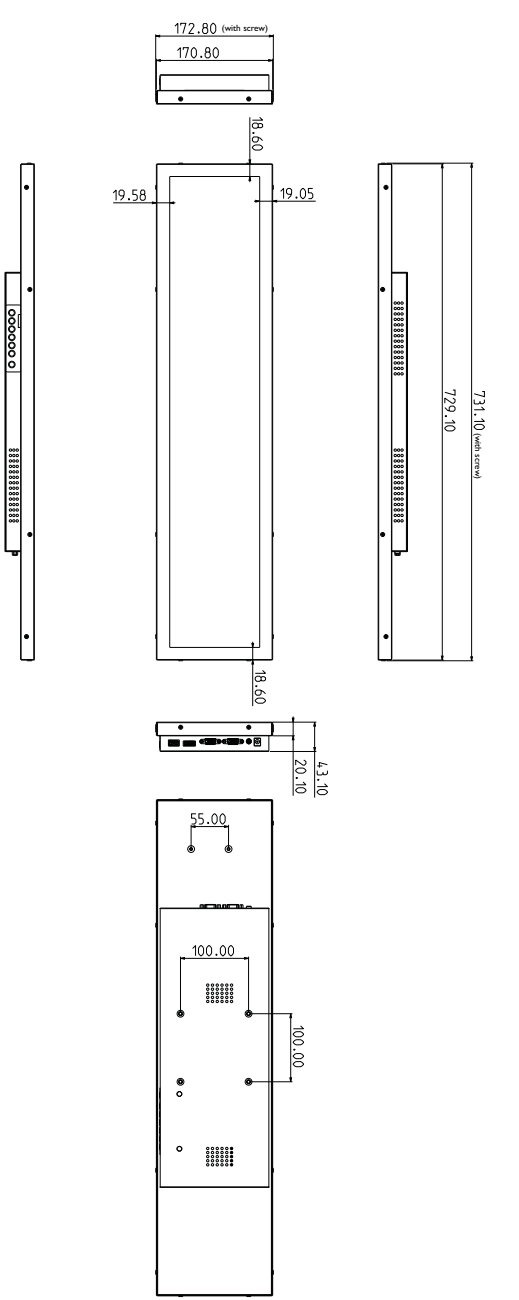

# <span id="page-40-0"></span>Supported input signal resolution

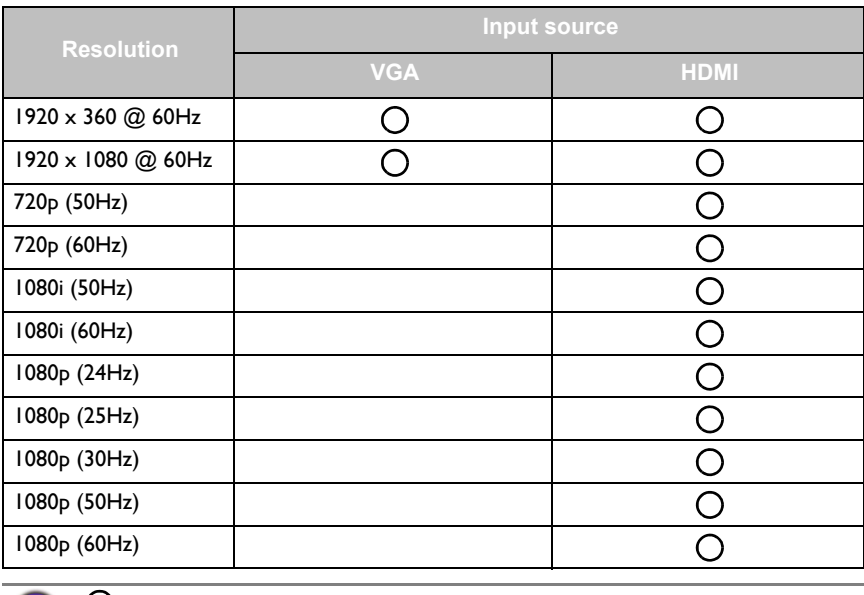

 $\cdot$   $\bigcirc$ : supported

• Vacant: not supported

# <span id="page-41-0"></span>**Troubleshooting**

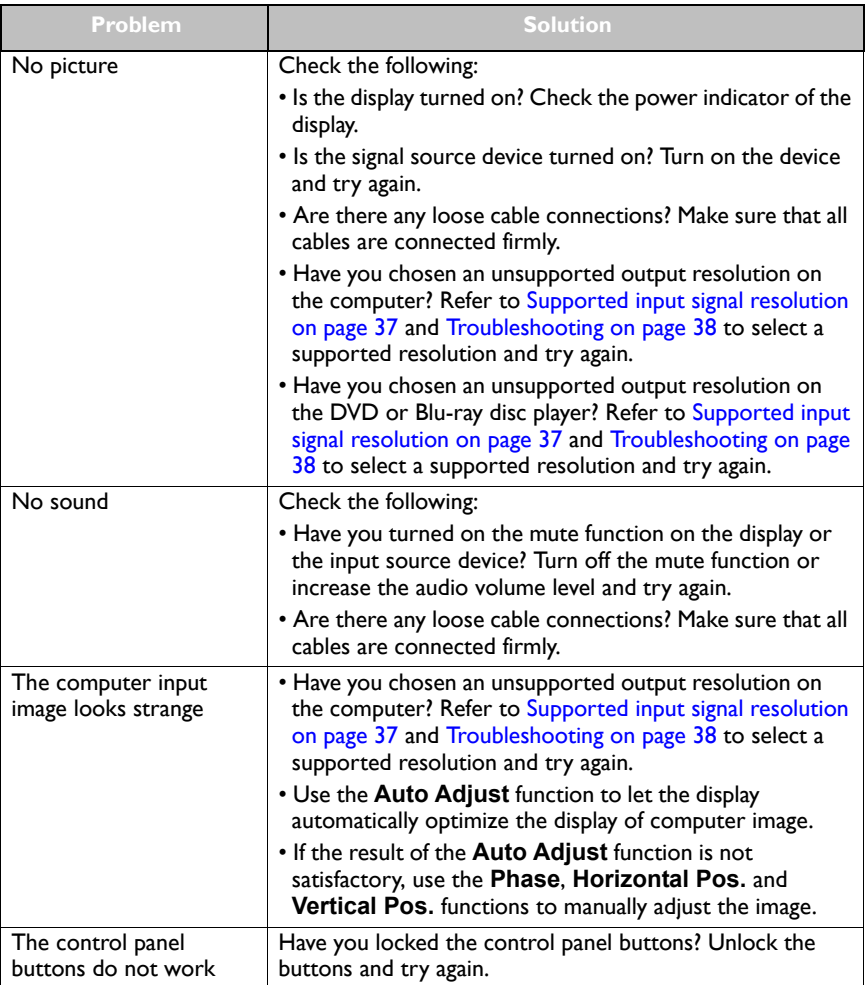

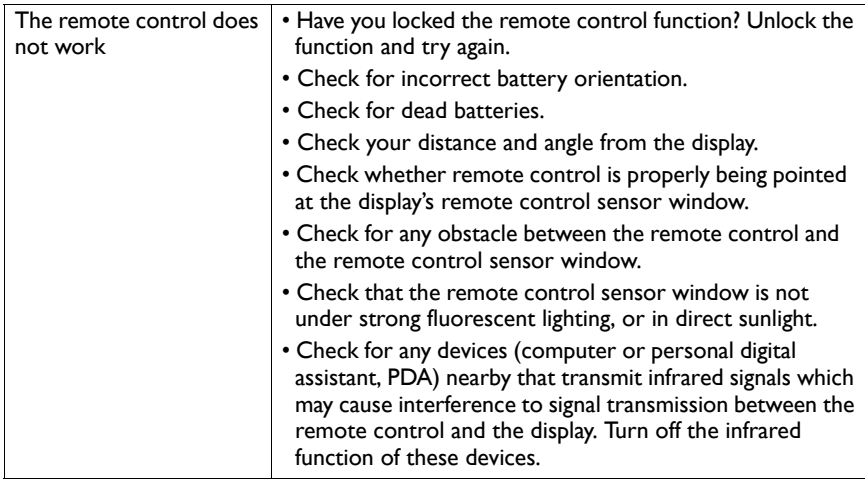